用户指南 版本. 1.1CS 设备上包括了各种有用的文件,例如 COWON MediaCenter - JetAudio 软件和用户指南。

在使用设备之前,请备份这些文件,以供将来参考。

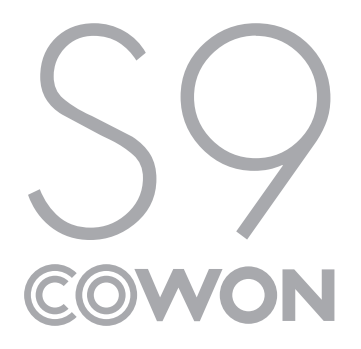

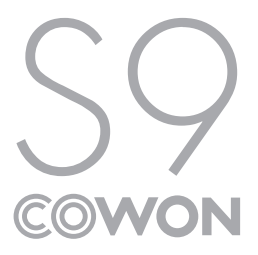

+ 版权通告

感谢您选择 COWON 产品。

欢迎使用"数字先锋"的概念 本手册将帮助您了解播放器并提供有用的安全提示。 为了尽量提高您的数字娱乐体验,请在使用产品之前仔细阅读本手册。

COWON 网站

- + 有关 S9 以及其他 COWON 产品的更多详细信息,请参阅 http://www.COWON.com
- + 您可以从我们的网站了解公司的最新新闻以及免费下载最新的固件。
- + 对于首次使用本产品的用户,我们提供了 FAQ 部分和在线用户指南。
- + 请在我们的网站上提供产品背面的序列号,以注册会员的身份加入我们。
- + 作为注册会员,您可以获得一对一网上咨询以及通过电子邮件了解最新的新闻和活动。

+ 版权通告

综述

- + COWON 是 COWON SYSTEMS, Inc. 的注册商标。
- + 本文档中的信息版权归 COWON SYSTEMS, Inc. 所有,法律上禁止未经授权分发本手册的任何部分。
- + COWON SYSTEMS, Inc. 遵守唱片、视频和游戏的法规。 建议客户遵守相关的法律和法规。
- + 请访问我们的网站 http://www.COWON.com 并以注册会员的身份加入我们。 您可以获得和享受仅向注册会员提供的各种好处。
- + 本手册中包含的图解、图表、照片和产品规格可能会随时更改或更新,恕不另行通知。

关于 BBE

- + 本产品在获得 BBE Sound, Inc 的许可 (USP4638258、5510752 和 5736897) 下制造。
- + BBE 和 BBE 符号是 BBE Sound, Inc 的注册商标。

DIGITAL PRIDE

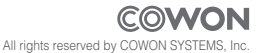

+ 目录

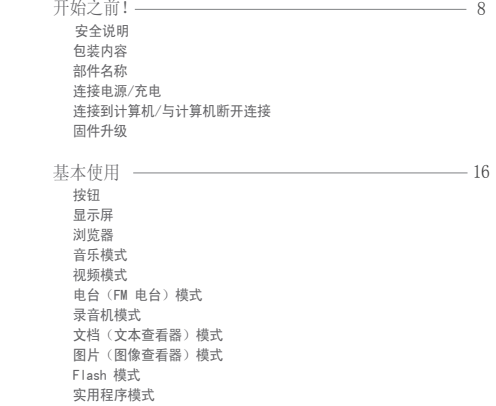

+ 目录

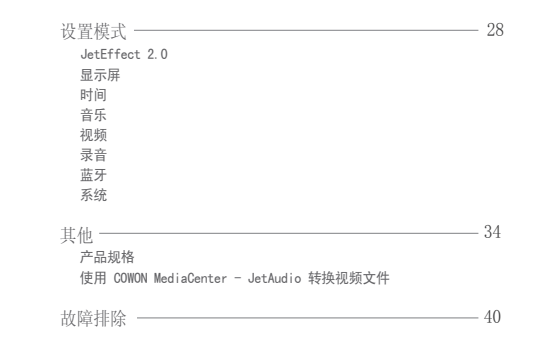

+ 安全说明 开始之前!

对于由于用户错误使用产品及不遵守本手册中说明的原则/指南而对产品造成的 任何损坏或失效,COWON 不承担任何责任。

- + 除了本手册中说明的用途外,不要将本产品用作其他目的。
- + 对手册、产品包装材料、附件等等进行处理时请小心谨慎,避免划伤或损伤您的身体。
- + 为了您的安全起见,请不要在驾驶时观赏播放器中存储的视频、图片和文本。 在驾驶时操作播放器的其他功能也非常危险并且可能导致严重交通意外。
- + 驾车、锻炼或散步时佩戴耳机可能会影响驾驶、使听觉模糊或妨碍识别紧急信号、警报、通告、驶近的汽车和他人讲话。 这样做在特定地区还可能是不合法的。
- + 请不要在产品表面使用清洁剂或其他化学药品以避免脱色。请用软布小心擦拭玷污的部位。
- + 不要让播放器暴露在 0℃ 以下的冷空气中或 40℃ 以上的酷热温度中,例如,在汽车内。 这样做可能会导致您的播放器严重损坏。
- + 切勿让播放器掉入水中,或长时间将它放在保留在潮湿或湿气重的地方。 如果播放器由于上述情况因为潮湿而损坏,此类产品故 障将分类为用户错误使用,并且不再获得保修服务。
- + 切勿尝试分解播放器。 分解将使保修无效,而且装置也将永久失去所有保修服务的资格。
- + 将电缆连接到您的播放器或计算机时方向要正确。不正确连接电缆可能会损坏您的播放器或计算机。不要弯曲电缆或让它被重物压到。
- + 使用产品时如果嗅到烧焦的气味或发现它过热,请按 RESET 按钮停止使用,然后与购买商店联系。
- + 用湿手触摸播放器可能会导致损坏和故障。 只有在抹干双手后才拿取电源插头(否则可能会发生触电事故)。
- + 长期在高音量(85dB 或更高)下聆听可能会损害您的听觉。
- + 为了保护您起见,请在光线明亮的地方使用播放器,这样 LCD 屏幕不会过度损伤您的眼
- + 在存在很多静电的地方使用播放器可能会导致故障。

 $\sim$  COWON S9

# + 安全说明

- + 如果主要将此设备用作存储设备,建议在使用之前备份所有数据。 COWON SYSTEMS Inc. 对于由于硬件故障造成的任何数据损失 不承担任何责任。
- + 所有存储在播放器中的数据会在维修服务后被删除。 我们的服务中心在维修播放器时不会备份文件。 请注意,COWON SYSTEMS,Inc. 对于交托给我们进行维修的产品的任何数据遗失不承担任何责任。
- + 将播放器放在通风阴凉处,避免阳光直射,否则可能会导致变形、内部电路或 LCD 屏幕损坏。
- + 为了您自己的安全起见,建议客户使用 COWON SYSTEMS, Inc 提供的 USB 电源适配器和 USB 电缆。
- + 连接到计算机时,请仅使用母板或 USB 主机卡上的 USB 端口。使用外接式 USB 集线器将不保证操作正确 (例如,键盘上的 USB 端口,或外接式 USB 集线器)。
- + 格式化内置内存时,请选择 FAT32 作为文件系统。 出现闪电或雷雨时务必断开计算机和 USB 电源适配器的电源,以预防对用户产生危险或火灾的危险。
- + 将播放器远离磁铁和直接磁场,因为它们会导致故障。
- + 不要掉落产品或让它受到任何严重撞击,这将导致故障和/或装置失效以及保修无效。
- + 如果发现电池出现任何异常(例如膨胀),请立即按 RESET 按钮停止使用,然后与购买商店联系。
- + 产品的价格可能会因无法预期的商业情况而波动。 COWON SYSTEMS, Inc. 没有责任对任何价格波动做出补偿。

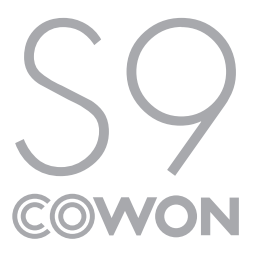

 $\longrightarrow$  COWON S9

+ 包装内容 开始之前!

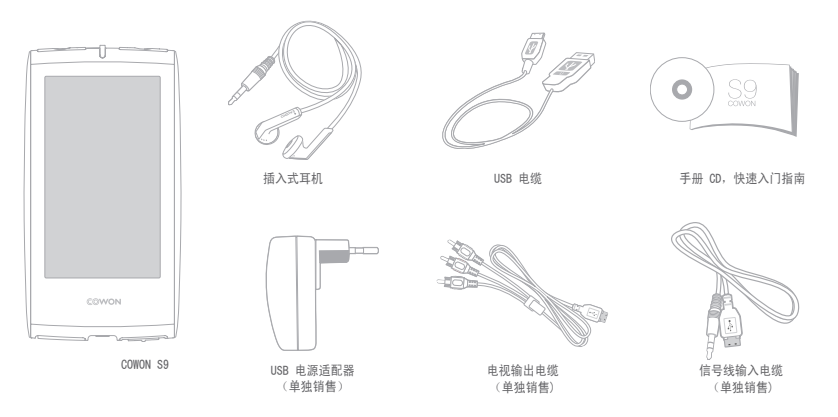

 $COWON$  S9  $\longrightarrow$  11

+ 部件名称 开始之前!

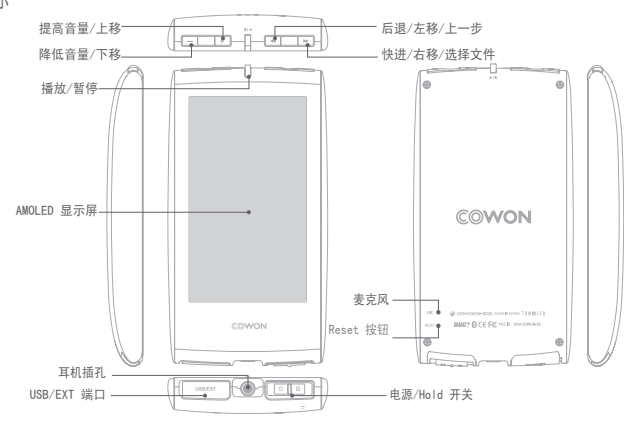

12 COWON S9

+ 连接电源/充电

给 COWON S9 充电时,应使用 USB 电缆将播放器连接到计 算机或充电器。

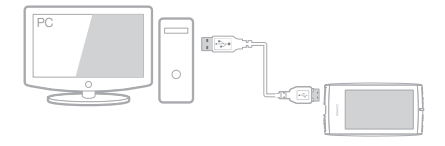

1. 使用 USB 电缆连接计算机与 USB/EXT 端口: 电池将在约 5 小时内充满电。

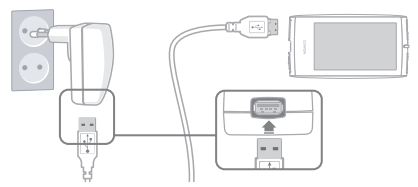

2. 要通过 USB 电源适配器(选购配件)充电,请将 USB 电缆 连接到电源适配器,另一端连接到播放器上的 USB/EXT 端口。 电池将在约 3 小时内充满电。

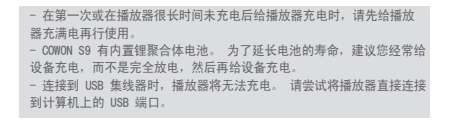

+ 连接到计算机/与计算机断开连接

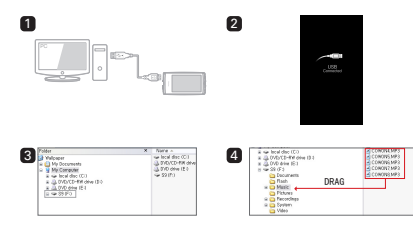

1. 使用 USB 电缆将 COWON S9 连接到计算机。

2. 如是正确连接到计算机,COWON S9 会显示以下图像(图 2)。 3. 请务必检查"我的电脑"或"Windows 资源管理器", 查看 COWON S9 是否已正确连接到计算机(图 3)。

4. 将视频、音乐或其他文件复制到 COWON S9(图 4)。

- 5. 完成后,单击系统托盘上的 3 图标以从计算机中安全 移除 COWON S9。
- 6. 单击弹出消息。

Removing USB Mas is storage device - Orive (E:)

7. 安全地删除硬件并拔下 USB 电缆。

**S. Safely Remove Hardware** Now you may safely remove "USB mass storage device" from the system

- 播放器最多可识别 12,000 个文件夹以及最多 12,000 个文件(音乐 文件:4,000)。

- 执行"安全删除硬件"功能后,再拔下产品。

- 下列消息可能会随机出现,但这并不表示产品出现功能障碍。 再试 一次即可。

once accurred what remaxing USS mass statage device. Cannot step "Generic Volume" device now. Please by to step the device  $C$  or

- 如果操作系统不显示"安全删除硬件"窗口,请在所有传输操作均完 成后,拔下播放器。

- 对于 Linux 和 Mac 操作系统,只能进行简单的文件传输操作。

14 COWON S9

## + 固件升级

固件是嵌入在硬件中的软件。 升级固件可以增强系统稳定性并 提供其他功能。 请注意,测试版(非正式)固件版本可能会 导致系统功能异常。

如何升级固件

 1. 从网站 (http://www.COWON.com) 的 SUPPORT 部分下载 最新的固件。

2. 使用 USB 电缆将 COWON S9 连接到计算机。

 3. 解压缩下载的固件并将它复制到 COWON S9 的根文件夹。 4. 在计算机上执行"安全删除硬件"功能, 然后拔下 USB 电缆。

5. 在打开产品的电源时,固件升级过程将会开始。

6. 可在"设置" - "信息"中查看当前固件版本。

- 升级固件前, 请为播放器充满电。 - 不要在完成固件升级前关闭播放器。 否则会损坏产品,并且将使所 有保修无效。 - 在固件升级之前,请备份任何重要数据,因为在升级过程中会删除存储 在设备上的任何数据。 对于任何数据丢失,COWON 概不负责。

+ 按钮 基本使用

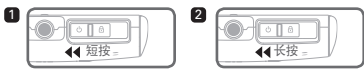

- 1. 如果产品已打开,则打开/关闭显示屏。
- 2. 向左滑动并按住电源开关可打开/关闭产品电源。

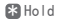

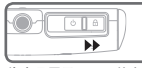

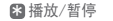

控制音量。

光标。

光标。

将产品置于 hold 状态。 摄放选择的文件或暂停当前正 在播放的文件。

在选择或设置模式中上下移动

跳过/扫描(后退/快进) 在选择或设置模式中左右移动

 ${\bf R}$  顶部按钮

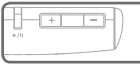

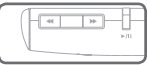

+ 显示屏

COWON S9 支持使用 G-Sensor 的自动转动功能(音乐、视频 和图片模式)。

\*主要用户界面屏幕不支持自动转动。

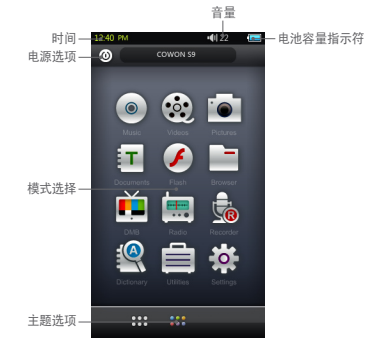

 $16 \longrightarrow \longrightarrow \longrightarrow \longrightarrow \longrightarrow$ 

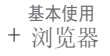

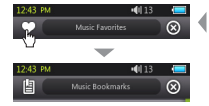

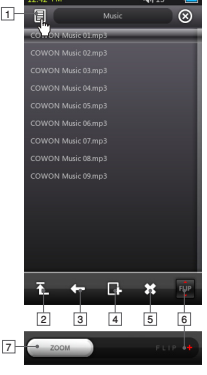

从主用户界面屏幕按所需的模式以进入该模式。 按左上角中的列表图标以显示浏览器。 通过选择右上角中的 ⊗ 按钮返回到上一个模式。

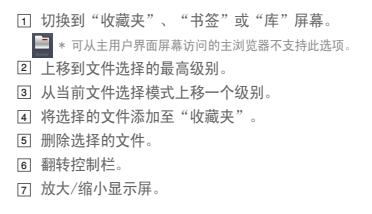

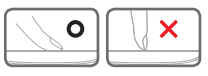

\* COWON S9 的触摸屏是电容式 的,将只响应手指触摸。

 $COMON$  S9  $\longrightarrow$  17

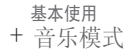

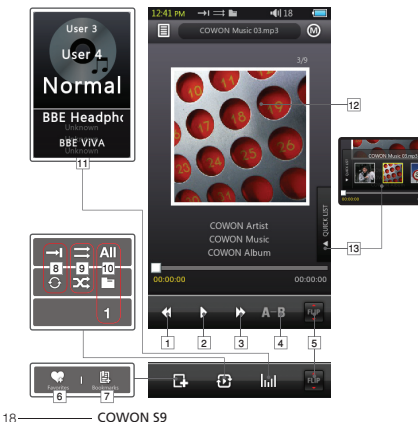

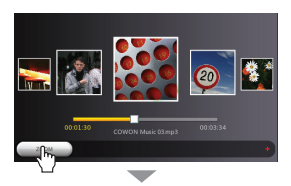

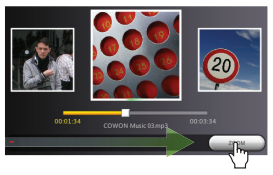

#### 基本使用

+ 音乐模式

返回到上一个音乐曲目或使当前曲目后退。 1 11 播放选择的文件或暂停当前正在播放的文件。 2

位于产品顶部中间位置的"播放/暂停"按钮可用于同一个 操作(请参阅第 16 页)。

3] 跳到下一个音乐曲目或快进当前曲目。

设置最小长度为 1 秒的部分重复。 4

翻转控制栏。 5

6]将选择的文件添加到"收藏夹"(最多 256 个文件)。 7]将书签插入到当前播放的文件中(最多 256 个文件)。

它支持从建立书签的点开始播放文件。

设置重复播放模式。 8

设置随机播放模式。 9

设置播放界限。 10

将播放设置为所有文件夹中的文件。

■ 将播放设置为当前音乐文件夹中的文件。

■ 仅将播放设置为当前洗择的文件。

\* "全部"或"文件夹"选项将不适用于由标记构成的播放列表。

进行 JetEffect 2.0 设置。

切换专辑图片和文件信息。 12

\*如果文件在 ID3 tag 中有图像,在播放期间将显示该图像。 13 显示快速列表(用于快速选择列表中的文件)。

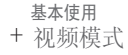

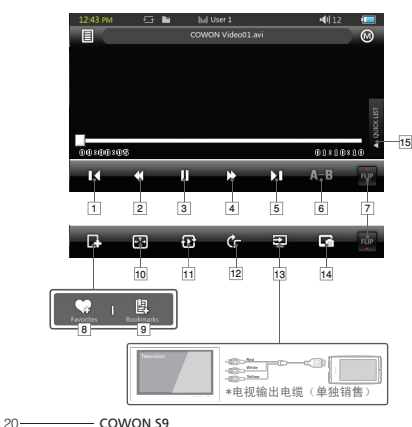

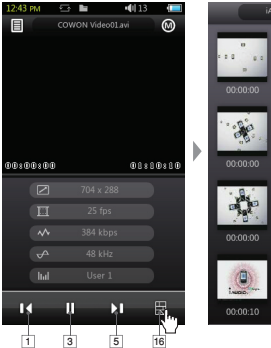

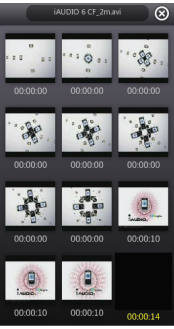

## 基本使用

+ 视频模式

返回到上一个文件。 1

2] 使当前文件后退。

播放选择的文件或暂停当前正在播放的文件。 3

位于产品顶部中间位置的"播放/暂停"按钮可用于同一个

操作(请参阅第 16 页)。

4] 快进当前文件。

5] 跳到下一个文件。

设置最小长度为 30 秒的部分重复。 6

翻转控制栏。 7

<sub>8</sub>] 将选择的文件添加到"收藏夹"(最多 256 个文件)。

将书签插入到当前播放的文件中(最多 256 个文件)。 9

它支持从建立书签的点开始播放文件。

更改视频屏幕大小。 10

□ 设置播放界限。

图 将播放设置为所有文件夹中的文件。

图 将播放设置为当前视频文件夹中的文件。

■ 仅将播放设置为当前选择的文件。

设置自动转动选项。 12

#### 设置为电视输出模式。 13

\* 仅在文件播放期间可用。

\* 在使用电视输出模式期间,音量将是固定的,并且不能使用耳机。 捕捉当前屏幕。 14

15 显示快速列表(用于快速选择列表中的文件)。

16 显示预览缩略图。

# + 电台(FM 电台)模式 基本使用

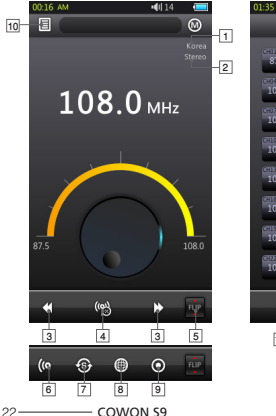

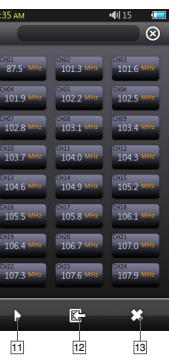

立体声/单声道状态 FM 频率范围(可在"设置"模式中更改)。 短按将以 0.1MHz 的增量调整频率,长按将跳到下一个 可用的电台频率。 在预设模式中,频道将移至上一个或 下一个预设频道。 打开/关闭预设模式。 在此模式中,将只使用预设频 道。 5 翻转控制栏。 选择立体声/单声道。 自动扫描 FM 频率强的频道并注册到预设频道。 设置 FM 频率范围。 录制当前频道。 进入预设列表。 10 注册当前频道或删除预设频道。 选择要收听的预设频道。 将当前频道注册到预设。 12 **13 删除洗**择的预设。 COWON S9 的耳机用作 FM 电台天线。 拉长耳机线将使电台接收效果更 好。 在电台模式中录音时, 也建议使用耳机。 COWON S9 不支持 AM 电 台。 13<br>9<br>11<br>11<br>11 11254567891011

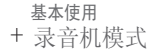

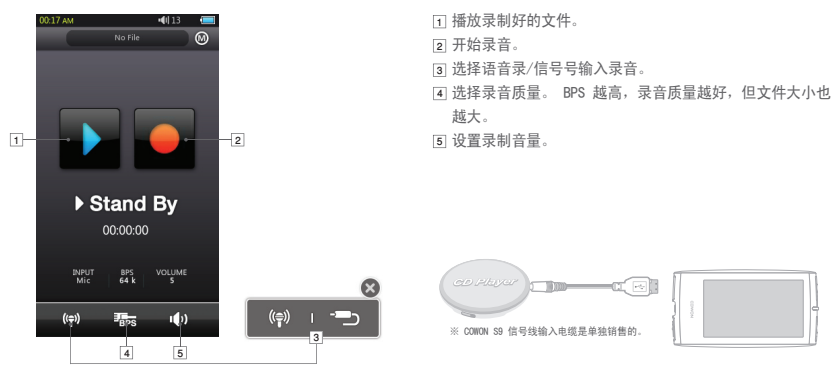

# + 文档(文本查看器)模式 基本使用

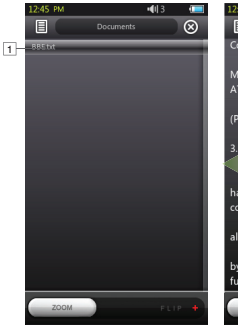

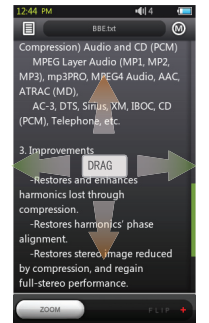

- $_{\overline{1}}$  点按以查看文本文件。(. TXT) 2] 在当前位置处插入书签。 3] 开始自动滚动。 更改背景颜色。 4
- 5] 设置自动滚动间隔。

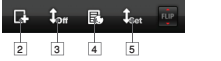

- 建议将所有文本文件保存在 COWON S9 的 Documents 文件夹中。

 $24 -$  COWON S9

+ 图片(图像查看器)模式 基本使用

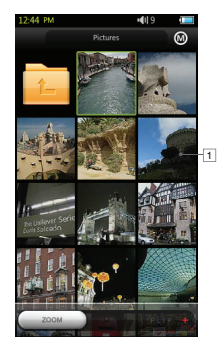

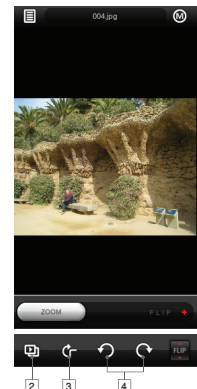

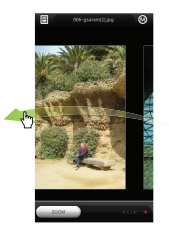

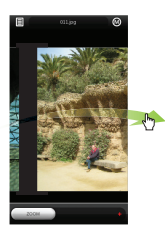

- 点按以查看图像。 1
- 开始图像的幻灯片放映。 2
- 打开/关闭自动转动功能。 3
- 4]旋转图像。
- 建议将所有图像保存在 COWON S9 的 Pictures 文件夹中。 - 有关兼容的图像格式,请参阅产品规格。

基本使用

+ Flash 模式

可以播放保存在 COWON S9 中的 flash 文件 (采用 .swf 格式)。 可以播放简单的 flash 型游戏或动画。

+ 实用程序模式

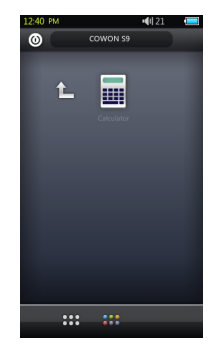

选择 COWON S9 中包括的简单实用程序,例如基于触摸屏

- 最高支持 ActionScript 2.0 / Flash Player 7.0。 的计算器。

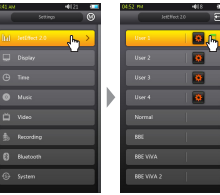

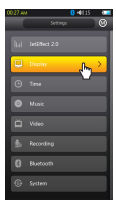

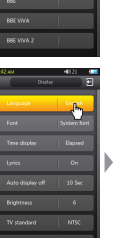

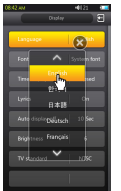

# + JetEffect 2.0

 从 30 种 JetEffect 预设中选择声音效果。 (Normal, BBE, BBE ViVA, BBE ViVA 2, BBE Mach3Bass, BBE MP, BBE Headphone, BBE Headphone 2, BBE Headphone 3, Rock, Jazz, Classic, Ballad, Pop, Club, Funk, Hip Hop, Techno, Blues, Metal, Dance,Rap, Wide, X-Bass, Hall, Vocal) 4 个用户定义的预设,带有均衡器、BBE+ 和立体声增强调整。

 BBE+ 是可用于 MP3 和 PMP 设备的最完善且功能最强大的声 音技术。

 已针对压缩音频材料的耳机播放进行优化,BBE+ 可为收听者带 来前所未有的"现场演出"的自然展现和冲击。

 EQ Filter : 可以细调均衡器的每个波段。 BBE : 改善声音质量的声音效果。 Mach3Bass : 提供更浑厚、更严密且音乐上更准确的低音 频率。 3D Surround : 提供三维环绕声效果。 MP Enhance : 可通过补偿恢复并增强和声损失。 Stereo Enhance : 使立体声更丰富。

 使用过多 JetEffect 2 设置时,声音可能会变形或有噪音。 有关 JetEffect 2.0 的更多信息,请访问 www.COWON.com

28 COWON S9

# + 显示屏

#### • 语言

选择 COWON S9 的首选语言。

## • 字体

 将 COWON S9 字体类型设置为首选字体。 将 True Type 字体文件 (.TTF) 重命名为 USER.TTF 并复制到 SYSTEM 文件夹中。 从菜单中选择 USER FONT(用户字体)以应用于设备。 \* 某些类型的 USER FONT (用户字体) 可能无法正常显示。 它还可能会延迟设备操作。 某些 USER FONT(用户字 体)类型可能无法以多语言模式正常工作。

#### • 时间显示

 S设置当前播放的文件的时间格式。 "经过时间"显示文件的已播放时间。

"剩余时间"表示正在播放的文件剩余的时间。

#### • 歌词

 打开/关闭歌词(如果将歌词应用于文件的话)。 如果打开,在播放期间将显示歌词。 有关歌词应用程序的更多信息,请检查 www.cowon.com 上的 LDB 管理器部分。

 • 自动关闭显示屏 设置显示屏保持打开的时间。 如果在设置的时间内没有执行任何操作,显示屏将自 动关闭。

## • 亮度 设置显示屏亮度。

## • 电视制式

 设置电视输出制式 NTSC: 韩国/北美 PAL: 欧洲

+ 时间

## • 时间

设置当前时间。

 请设置正确的时间,以便您可以更好地使用闹钟和计 划录音功能。

#### • 闹钟

在计划的时间自动打开设备。

 音乐闹钟将播放音乐,FM 电台闹钟将在上一次调谐的 频率开始电台广播。

 FM 电台的计划录音将在设置的时间期间对上一次调谐 的频道录音。 FM 电台的计划录音需要的电池电能多于 平常。 在执行此功能之前,请检查电池状态。

## • 休眠计时器

 在指定的时间之自动关闭设备,即使在那时正在播放 文件也不例外。

• 自动关闭

 在指定的时间后,如果未执行任何操作,将自动关闭 设备。

在播放文件期间此功能将无法操作。

+ 音乐

- 跳过间隔 设置跳过间隔。
- 扫描间隔 设置扫描间隔(后退/快进)。
- 继续 设置从先前播放的位置播放文件。
- 播放速度 设置播放速度。

• 淡入

设置淡入功能(当继续播放文件时逐步提高音量)。

# + 视频

- 跳过间隔 设置跳过间隔。
- 继续 设置从先前播放的位置播放文件。

 $30 -$  COWON S9

+ 音乐 + 视频

#### • 播放速度 设置播放速度。

## • .字幕

打开/关闭字幕显示。

# + 录音

 • 信号线输入质量 设置信号线输入录音的质量。 BPS 越高,录音质量越 好,但文件大小也越大。

## • 麦克风质量

 设置内置麦克风录音的质量。 麦克风录音的默认声音是单声道。 BPS 越高,录音质量越好,但文件大小也越大。

#### • FM 电台质量

 设置 FM 电台录音和计划 FM 电台录音质量。 BPS 越高,录音质量越好,但文件大小也越大。

- 信号线输入音量 设置信号线输入录音的音量级别。
- 麦克风音量 设置麦克风录音的音量级别。

#### • 自动同步

 检测来自信号线输入端口的声音输入并创建文件。 如果一定时间段内没有声音,将会创建新文件。

# + 蓝牙

#### 配置 COWON S9 的蓝牙功能的设置和连接。

## 搜索

 在 COWON S9 的附近搜索蓝牙耳机。 务必要让蓝牙耳 机处于配对模式。 使 COWON S9 与要使用的已发现蓝 牙耳机配对。 有关耳机的配对说明,请参阅耳机的 手册。

## **D** Use

 打开/关闭蓝牙模式。 如果启用蓝牙功能,电池容量 的减少可能会比平常更快。

#### 3 删除

 删除选择的蓝牙耳机。 必须对已删除的耳机重新搜索 并重新配对,才能再次与 COWON S9 配合使用。

此功能只与蓝牙耳机兼容。

 配对之后,蓝牙功能将保持可操作,即使关闭了设置模 式也是如此。

 播放某些类型的高分辨率电影时,视频与声音之 间的同步可能会存在延迟。

音量控制、哔声、淡入和音频 L/R 控制可能无法正常工作。

+ 系统

- Hold 模式 设置以选择 hold 状态(锁定所有/仅锁定触摸屏)。
- 音频 L/R 调整左/右音频音量平衡。
- USB 模式 设置 USB 连接方法。 MSC 会将设备识别为大容量存储装置。 如果使用 MSDRM, 则设置为 MTP。

#### • 加载默认值

将所有设置还原为出厂默认值,语言设置除外。

#### • 清除 MSDRM 许可 如果由于容量限制,设备无法保存许可时,可以手动 删除 MSDRM 许可。

#### • 休眠模式

 减少活动的状态,只需要很少的电源消耗。 休眠模式还消除了初始启动消耗的时间。 休眠模式的最长待机时间约为 350 小时。 但是,电池容量可能会略微减少,因为休眠模式是要 消耗电能的。 如果您将有很长一段时间不使用设备, 请将其关闭。 可用空间: 内部内存的剩余容量。 + 系统

#### • 哔声

设置按显示屏时的按键声音。

## • 信息

 版本: 当前的固件版本。 空间总计: 内部内存的总容量。

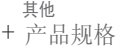

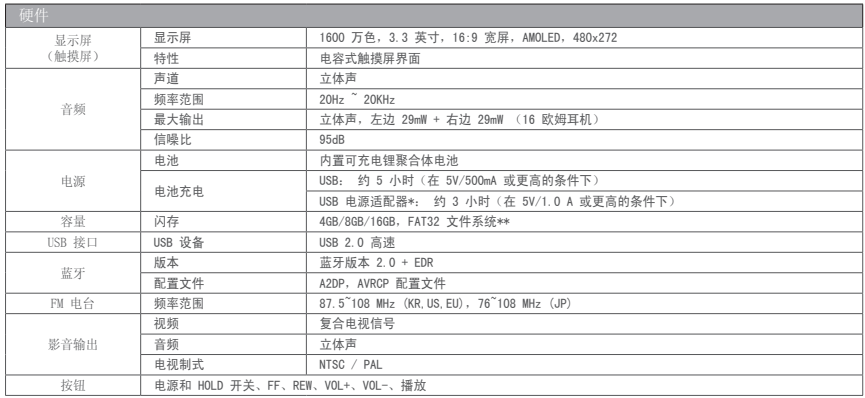

34 COWON S9

# + 产品规格 其他

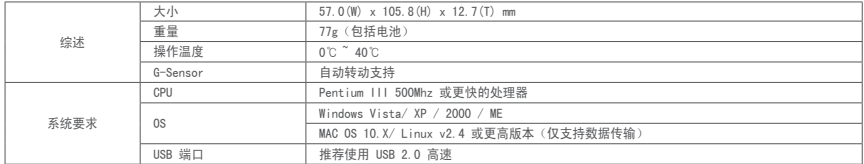

\* USB 电源适配器是单独销售的。

\*\* 部分磁盘空间用于存储操作系统和系统文件。

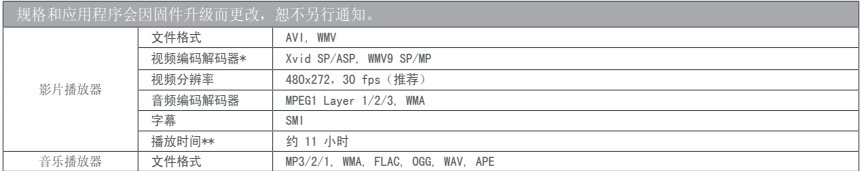

# + 产品规格 其他

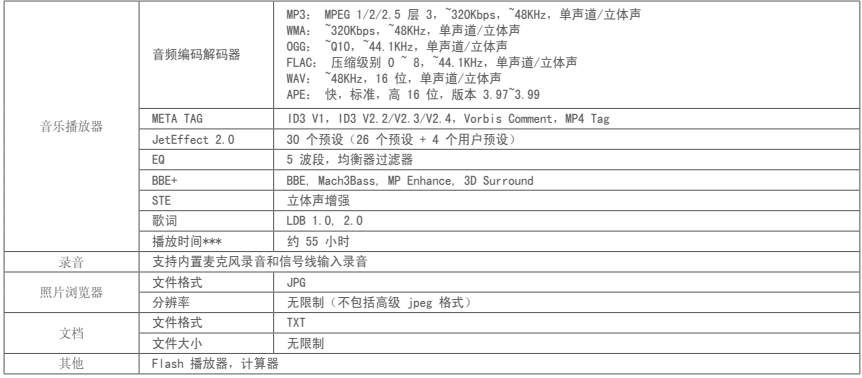

## 其他

# + 产品规格

\* 根据视频分辨率、帧、比特率和选项,某些文件可能无法播放 \*\* 测试条件:

- 视频: Xvid, 480x272, 24fps, CBR, LCD 亮度 (级别: 4)
- 音频: MP3,128kbps CBR,音量 15
- \*\*\* 测试条件: MP3, 128kbps, 均衡器标准, 音量 15, 显示屏始终关闭, 蓝牙关闭, 开关 Hold, 捆起耳机
	- 电池性能测试根据制造商的标准进行。 实际性能可能会略有不同。

## 其他

- + 使用 COWON MediaCenter JetAudio 转换视频文件
- 1.安装然后执行 COWON MediaCenter JetAudio 2. 单击右上角中的"转换"按钮。

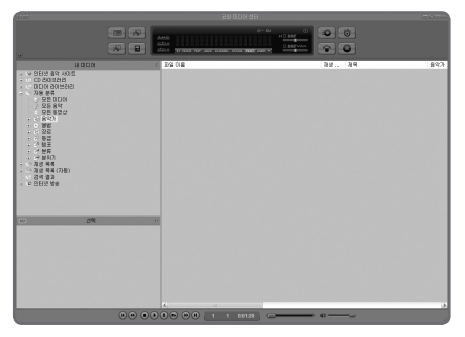

从下拉菜单中,选择"转换视频"。

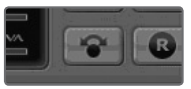

3.若出现视频转换窗口,选择"Add File"来打开要转换的视频 文件。

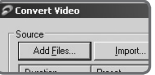

4.确认目录上的视频文件。

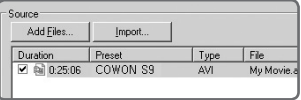

## 其他

+ 使用 COWON MediaCenter - JetAudio 转换视频文件

5. 确认完要保存的目录及预设后, 按右上端的"Start"就可开始 转换。

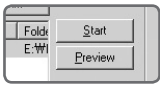

- 在产品上无法正常播放的影片文件可能需要通过 COWON MediaCenter - JetAudio 转换。 在转换之前,请先确保这些影片文件可以在计算机上正常播放。

- 如果在转换之前文件已被损坏,则即使转换过程成功进行,这些文件也可能无法在COWON S9 上正常使用。
- 转换时间因计算机性能、源文件大小和编码解码器类型而异。
- 若点击"Previed",不用保存而能够确认转换画面。
- 若要同时转换字幕或更改设置,请点击"Options"。

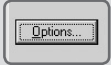

- 字幕文件 (.smi) 的标题和位置必须与原始影片文件的标题和位置相同。

- + 故障排除
- + 阅读了手册之后,我仍然一知半解。 COWON 网站 (www.COWON.com) 为 COWON 产品的用户提供 支持,网站上有产品的 FAQ(常见问题)和新手指南。 强 烈建议用户检查网站以获得有关产品使用和固件版本升级 的更多信息。 对于个别咨询,请在线联系我们,我们将竭尽全力为您提 供帮助。
- + 我想将设备设置为出厂默认值。 将设备设置为出厂默认值时有两个选项。
	- 1. 将设备连接到计算机并格式化为 FAT32 文件系统。 请注意,此过程将擦除设备中的数据。
	- 2. 删除 System 文件夹中的 PARAM.CFG 文件。
- + 播放器不能打开。

 如果电池已完全放电,请在启动播放器之前给电池充电。 充电时间可能会因电池的放电状态而异。 如果播放器根 本就无法工作,请按背面的 RESET 按钮。 注意,RESET 将 只会切断电源,不会损坏产品,也不会删除存储在设备上 的任何文件。

- + 触摸屏和按钮无法正常工作。 检查电源开关是否处于 HOLD 位置。
- + 我听不到任何声音。
	- 检查音量是否设置为"0"。
	- 检查播放器中是否有文件可用。 如果文件器中没有文 件,您将听不到任何声音。 请注意,损坏的文件将导致 噪音或播放断断续续。 请确保耳机连接正确。 耳机插孔中有杂质也会产生噪音。
- + 我已存储的文件不出现在列表中。 每种模式都将只显示可播放的文件列表。 要查看已存储 的所有文件,请选择"浏览器"模式。 请注意,System 文件夹将不会出现在浏览器中。

+ 在音乐模式下不显示专辑图像

 要显示专辑图像,必须将图像保存到音乐文件的 ID3 tag 中。 可以使用 COWON MediaCenter – JetAudio 编辑 ID3 tag。 应将与相关音乐文件同名的 JPG 图像文件存储 在播放器中。 或者,可以将名为"cover.jpg"的 JPG 图像立性左储在相关立性平中。

 $40$  COWON S9

+ 故障排除

#### + 视频无法播放。 在产品上无法正常播放的影片文件可能需要通过 COWON MediaCenter - JetAudio 转换。

#### + FM 电台无法工作。

 COWON S9 的耳机用作 FM 电台天线。 拉长耳机线将使电台接收效果更好。 在 FM 电台传送被 屏蔽的位置,FM 电台可能接收不良。 如果在应该可以接 收的位置 FM 电台无法工作,请与我们的服务中心联系。

#### + 我的录音噪音太大。

 COWON S9 使用极小的内部麦克风,因此在录音期间对噪 音可能比较敏感。 COWON S9 的内部麦克风位于背面。 录音期间,不应有任何物体盖住麦克风。

#### + 显示屏上的字符损坏。

 在"设置" > "显示屏" > "语言"中再次设置首选语 言。 如果问题仍然存在,请将当前字体设置为系统字 体。 COWON 产品是基于韩文 Windows 操作系统开发的, 这可能会导致显示屏上的一些特殊字体或语言损坏。

+ 连接后,计算机无法识别播放器。

尝试背面的 RESET 按钮。

 如果遇到频繁断开连接或连接不稳定问题,请将播放器直 接连接到计算机的 USB 端口,而不是连接到独立的 USB 集线器。 因为 COWON 产品将 USB 连接用作主电源系统, 电源不稳定可能会导致连接失败。

+ 播放器的内存容量与指定值不同或小于指定值。 Windows 指出的内存容量可能会与内存制造商指出的内存 容量不相同。 实际容量将小于原始大小,因为应把部分内 存空间用作正常操作所需的系统区域。

+ 内存已满时,COWON S9 无法正常播放。 为了使 COWON S9 正常工作, 它至少需要 5 MB 空间来保 存设置和其他系统文件。

DIGITAL PRIDE COWON

> COWON SYSTEMS, lnc. www.COWON.com